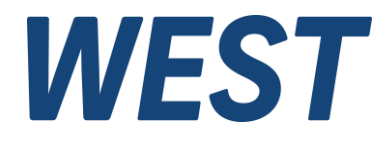

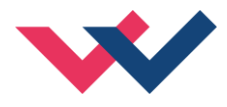

# **Technische Dokumentation**

## **SCU-138-P**

Drehzahlregelmodul mit Leistungsendstufe

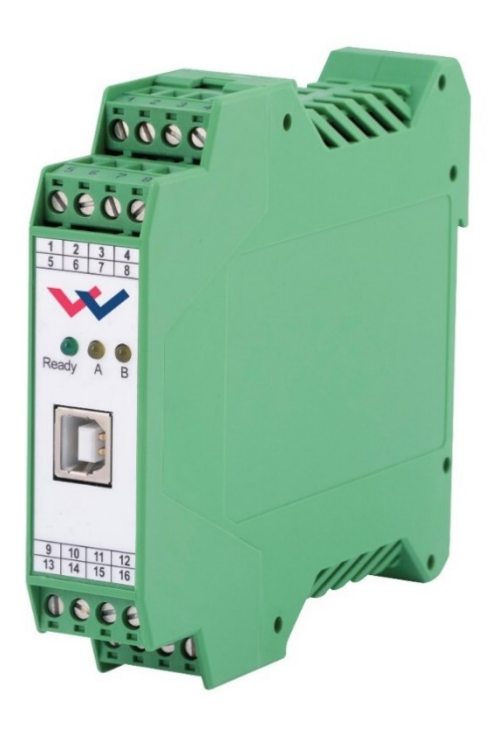

Electronics<br>Hydraulicsmeets<br>meetsHydraulics<br>Electronics

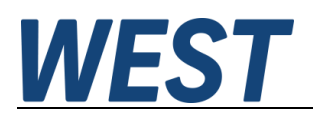

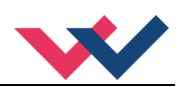

#### **INHALT**

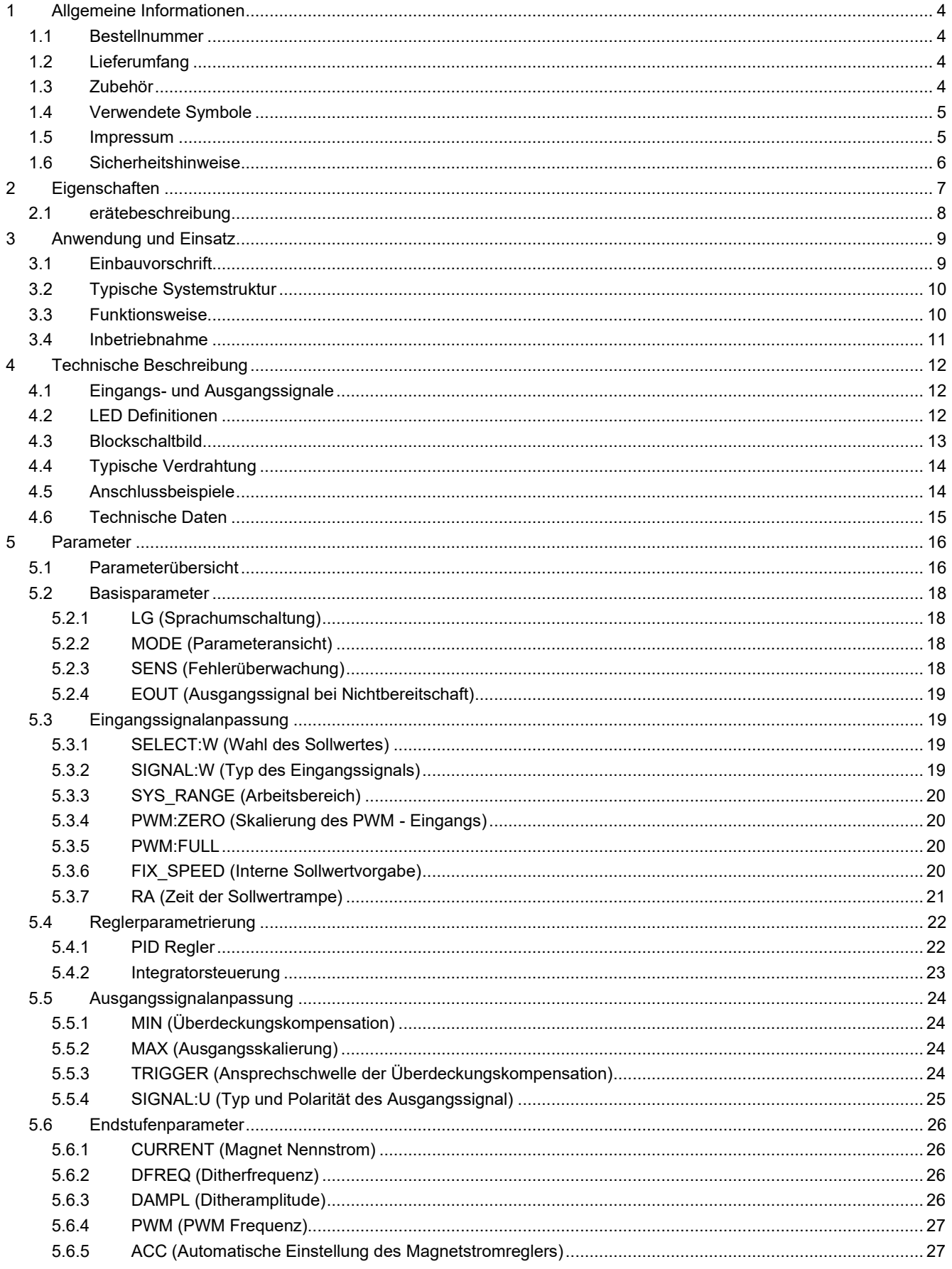

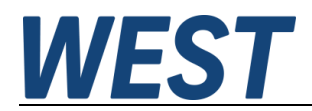

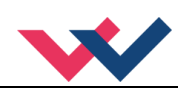

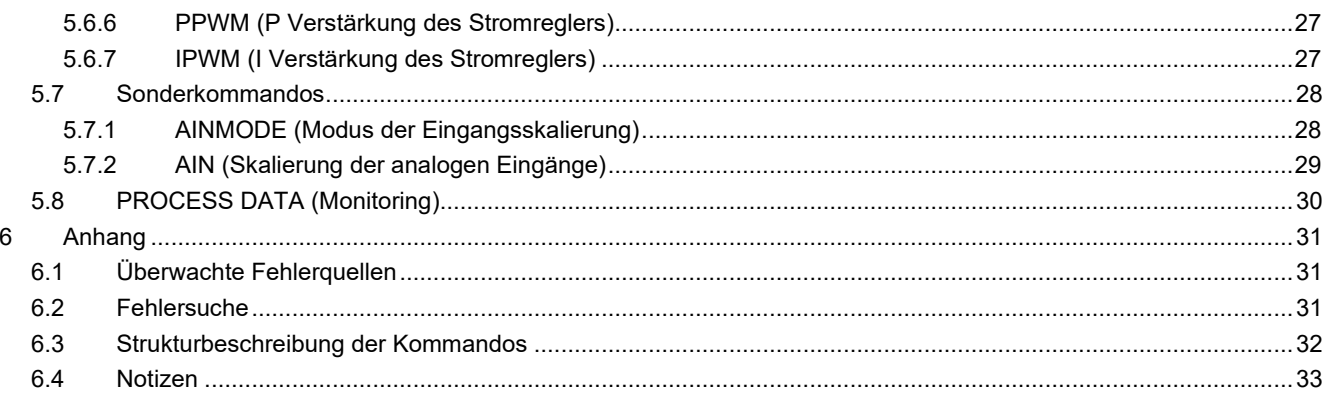

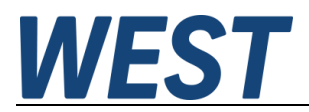

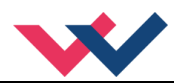

#### <span id="page-3-0"></span>1 Allgemeine Informationen

#### <span id="page-3-1"></span>*1.1 Bestellnummer*

**SCU-138-P** - Drehzahlregelmodul mit integrierter Leistungsendstufe und Impulsgebereingang

## <span id="page-3-2"></span>*1.2 Lieferumfang*

Zum Lieferumfang gehört das Modul inkl. der zum Gehäuse gehörenden Klemmblöcke. Profibusstecker, Schnittstellenkabel und weitere ggf. benötigte Teile sind separat zu bestellen. Diese Dokumentation steht als PDF Datei auch im Internet unter www.w-e-st.de zur Verfügung.

#### <span id="page-3-3"></span>*1.3 Zubehör*

**WPC-300** - Bedienprogramm (auf unserer Homepage unter Produkte/Software)

Als Programmierkabel kann jedes Standard Kabel mit USB-A und USB-B Stecker verwendet werden.

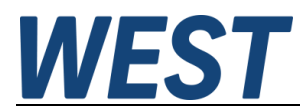

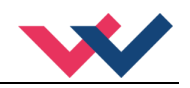

## <span id="page-4-0"></span>*1.4 Verwendete Symbole*

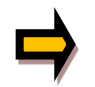

Allgemeiner Hinweis

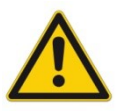

Sicherheitsrelevanter Hinweis

#### <span id="page-4-1"></span>*1.5 Impressum*

W.E.St. Elektronik GmbH

Gewerbering 31 41372 Niederkrüchten

Tel.: +49 (0)2163 577355-0 Fax.: +49 (0)2163 577355 -11

Homepage: [www.w-e-st](http://www.w-e-st.de/).de EMAIL: [contact@w-e-st.de](mailto:contact@w-e-st.de)

Datum: 02.01.2025

Die hier beschriebenen Daten und Eigenschaften dienen nur der Produktbeschreibung. Der Anwender ist angehalten, diese Daten zu beurteilen und auf die Eignung für den Einsatzfall zu prüfen. Eine allgemeine Eignung kann aus diesem Dokument nicht abgeleitet werden. Technische Änderungen durch Weiterentwicklung des in dieser Anleitung beschriebenen Produktes behalten wir uns vor. Die technischen Angaben und Abmessungen sind unverbindlich. Es können daraus keinerlei Ansprüche abgeleitet werden.

Dieses Dokument ist urheberrechtlich geschützt.

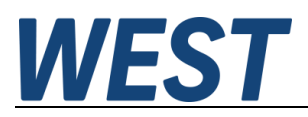

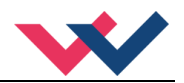

#### <span id="page-5-0"></span>*1.6 Sicherheitshinweise*

Bitte lesen Sie diese Dokumentation und Sicherheitshinweise sorgfältig. Dieses Dokument hilft Ihnen, den Einsatzbereich des Produktes zu definieren und die Inbetriebnahme durchzuführen. Zusätzliche Unterlagen (WPC-300 für die Inbetriebnahme Software) und Kenntnisse über die Anwendung sollten berücksichtigt werden bzw. vorhanden sein.

Allgemeine Regeln und Gesetze (je nach Land: z. B. Unfallverhütung und Umweltschutz) sind zu berücksichtigen.

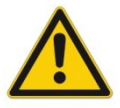

Diese Module sind für hydraulische Anwendungen im offenen oder geschlossenen Regelkreis konzipiert. Durch Gerätefehler (in dem Modul oder an den hydraulischen Komponenten), Anwendungsfehler und elektrische Störungen kann es zu unkontrollierten Bewegungen kommen. Arbeiten am Antrieb bzw. an der Elektronik dürfen nur im ausgeschalteten und drucklosen Zustand durchgeführt werden.

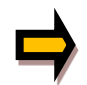

Dieses Handbuch beschreibt ausschließlich die Funktionen und die elektrischen Anschlüsse dieser elektronischen Baugruppe. Zur Inbetriebnahme sind alle technischen Dokumente, die das System betreffen, zu berücksichtigen.

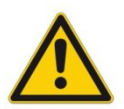

Anschluss und Inbetriebnahme dürfen nur durch ausgebildete Fachkräfte erfolgen. Die Betriebsanleitung ist sorgfältig durchzulesen. Die Einbauvorschrift und die Hinweise zur Inbetriebnahme sind zu beachten. Bei Nichtbeachtung der Anleitung, bei fehlerhafter Montage und/oder unsachgemäßer Handhabung erlöschen die Garantie- und Haftungsansprüche.

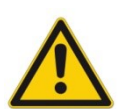

#### **ACHTUNG!**

Alle elektronischen Module werden in hoher Qualität gefertigt. Es kann jedoch nicht ausgeschlossen werden, dass es durch den Ausfall von Bauteilen zu Fehlfunktionen kommen kann. Das Gleiche gilt, trotz umfangreicher Tests, auch für die Software. Werden diese Geräte in sicherheitsrelevanten Anwendungen eingesetzt, so ist durch geeignete Maßnahmen außerhalb des Gerätes für die notwendige Sicherheit zu sorgen. Das Gleiche gilt für Störungen, die die Sicherheit beeinträchtigen. Für eventuell entstehende Schäden kann nicht gehaftet werden.

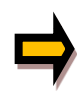

#### **Weitere Hinweise**

- Der Betrieb des Moduls ist nur bei Einhaltung der nationalen EMV Vorschriften erlaubt. Die Einhaltung der Vorschriften liegt in der Verantwortung des Anwenders.
- Das Gerät ist nur für den Einsatz im gewerblichen Bereich vorgesehen.
- Bei Nichtgebrauch ist das Modul vor Witterungseinflüssen, Verschmutzungen und mechanischen Beschädigungen zu schützen.
- Das Modul darf nicht in explosionsgefährdeter Umgebung eingesetzt werden.
- Die Lüftungsschlitze dürfen für eine ausreichende Kühlung nicht verdeckt werden.
- Die Entsorgung hat nach den nationalen gesetzlichen Bestimmungen zu erfolgen.

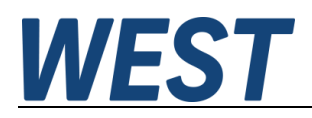

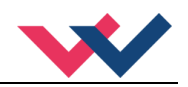

## <span id="page-6-0"></span>2 Eigenschaften

Diese Baugruppe dient zur Regelung eines universellen Regelkreises zur Drehzahl- und Geschwindigkeitsregelung. Integriert ist eine Leistungsendstufe für Stetigventile. Verschiedene Einstellparameter ermöglichen eine optimale Anpassung an das jeweilige Ventil. Der Regelkreis arbeitet mit einer Regelzykluszeit von 1ms und die integrierte Leistungsendstufe mit einer Zykluszeit von 0,125ms für die Magnetstromregelung.

Der Sollwert wird über ein analoges Eingangssignal im Bereich von 0… 10 V oder 4… 20 mA vorgegeben. Alternativ kann auch ein Sollwert intern fest programmiert werden (fixe Drehzahlregelung für Generatoren). Auch ist es möglich, den Sollwert mit einem PWM – modulierten Signal zu übertragen.

Die Rampenfunktion und der PID Regler sind universell einsetzbar. Der Ausgangsstrom ist geregelt und somit von der Versorgungsspannung und dem Magnetwiderstand unabhängig. Die Ausgangsstufe sowie Stromeingangssignale werden auf Kabelbruch überwacht und schalten im Fehlerfall die Endstufe ab.

Die Bedienung ist einfach und anwendungsorientiert aufgebaut, wodurch eine sehr kurze Einarbeitungszeit sichergestellt wird.

**Typische Anwendungen:** Drehzahlregelungen mit Impulsgebern.

# **Merkmale**

- **Universelle Drehzahlregelung**
- **Kompakter Aufbau**
- **Digitale reproduzierbare Einstellung**
- **Frei skalierbarer analoger Sollwerteingang**
- **Alternativ: Skalierbarer PWM Eingang für den Sollwert**
- **Universeller PID Regler**
- **Ansteuerung von Stetigventilen mit einem oder zwei Magneten**
- **Direkter Anschluss von Impulsgebern**
- **Freie Parametrierung von Rampen, MIN und MAX, Dither (Frequenz, Amplitude) und PWM Frequenz der Magnetansteuerung**
- **Ausgangsstrom parametrierbar bis 2,6 A**
- **Anwendungsorientierte Parametrierung**
- **Anpassbar an alle Standardproportionalventile**
- **Fehler Diagnostik und erweiterte Funktionsüberprüfung**
- **Einstellung über USB mit WPC-300 Software**

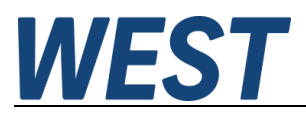

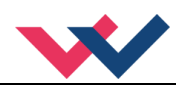

## <span id="page-7-0"></span>*2.1 erätebeschreibung*

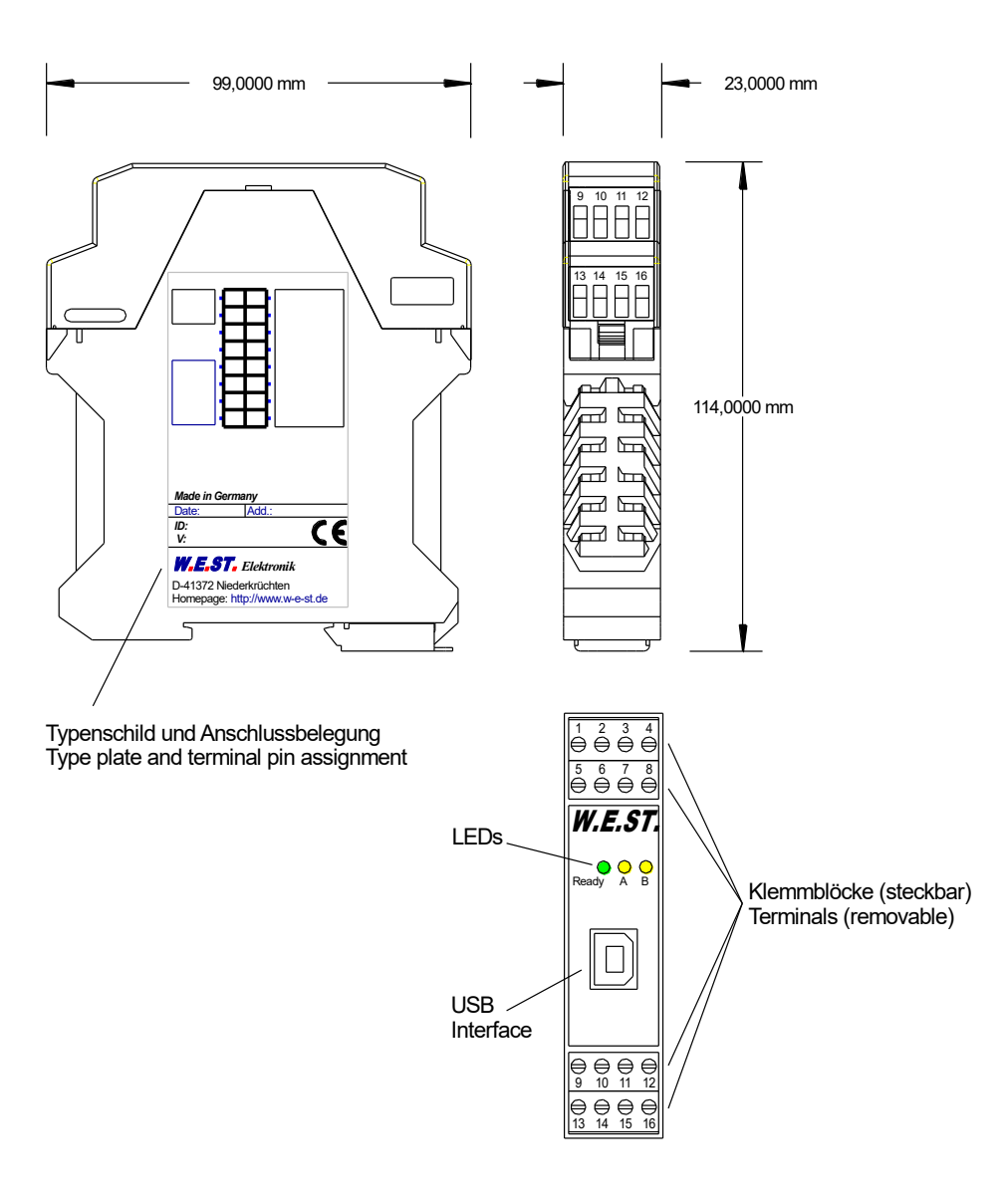

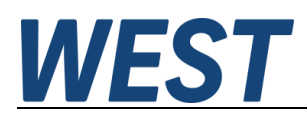

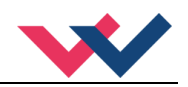

#### <span id="page-8-0"></span>3 Anwendung und Einsatz

#### <span id="page-8-1"></span>*3.1 Einbauvorschrift*

- Dieses Modul ist für den Einbau in einem geschirmten EMV-Gehäuse (Schaltschrank) vorgesehen. Alle nach außen führenden Leitungen sind abzuschirmen, wobei eine lückenlose Schirmung vorausgesetzt wird. Beim Einsatz unserer Steuer- und Regelmodule wird weiterhin vorausgesetzt, dass keine starken elektromagnetischen Störquellen in der Nähe des Moduls installiert werden.
- **Typischer Einbauplatz:** 24 V Steuersignalbereich (nähe SPS) Durch die Anordnung der Geräte im Schaltschrank ist eine Trennung zwischen dem Leistungsteil und dem Signalteil sicherzustellen. Die Erfahrung zeigt, dass der Einbauraum nahe der SPS (24 V-Bereich) am besten geeignet ist. Alle digitalen und analogen Ein- und Ausgänge sind im Gerät mit Filter und Überspannungsschutz versehen.
- Das Modul ist entsprechend den Unterlagen und unter EMV-Gesichtspunkten zu montieren und zu verkabeln. Werden andere Verbraucher am selben Netzteil betrieben, so ist eine sternförmige Masseführung zu empfehlen. Folgende Punkte sind bei der Verdrahtung zu beachten:
	- Die Signalleitungen sind getrennt von leistungsführenden Leitungen zu verlegen.
	- Analoge Signalleitungen **müssen** abgeschirmt werden.
	- Alle anderen Leitungen sind im Fall starker Störquellen (Frequenzumrichter, Leistungsschütze) und Kabellängen > 3 m abzuschirmen. Bei hochfrequenter Einstrahlung können auch preiswerte Klappferrite verwendet werden.
	- Die Abschirmung ist mit PE (PE Klemme) möglichst nahe dem Modul zu verbinden. Die lokalen Anforderungen an die Abschirmung sind in jedem Fall zu berücksichtigen. Die Abschirmung ist an beiden Seiten mit PE zu verbinden. Bei Potentialunterschieden ist ein Potentialausgleich vorzusehen.
	- Bei größeren Leitungslängen (>10 m) sind die jeweiligen Querschnitte und Abschirmungsmaßnahmen durch Fachpersonal zu bewerten (z.B. auf mögliche Störungen und Störquellen sowie bezüglich des Spannungsabfalls). Bei Leitungslängen über 40 m ist besondere Vorsicht geboten und ggf. Rücksprache mit dem Hersteller zu halten.
- Eine niederohmige Verbindung zwischen PE und der Tragschiene ist vorzusehen. Transiente Störspannungen werden von dem Modul direkt zur Tragschiene und somit zur lokalen Erdung geleitet.
- Die Spannungsversorgung sollte als geregeltes Netzteil (typisch: PELV System nach IEC364-4-4, sichere Kleinspannung) ausgeführt werden. Der niedrige Innenwiderstand geregelter Netzteile ermöglicht eine bessere Störspannungsableitung, wodurch sich die Signalqualität, insbesondere von hochauflösenden Sensoren, verbessert. Geschaltete Induktivitäten (Relais und Ventilspulen) an der gleichen Spannungsversorgung sind immer mit einem entsprechenden Überspannungsschutz direkt an der Spule zu beschalten.

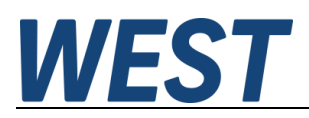

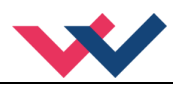

## <span id="page-9-0"></span>*3.2 Typische Systemstruktur*

Dieses minimale Beispielsystem besteht aus folgenden Komponenten

- (\*1) Proportionalventil
- (\*2) Impulsgeber für Sensorsignal
- (\*3) Drehzahlregelmodul SCU-138-P
- (\*4) Schnittstelle zur SPS

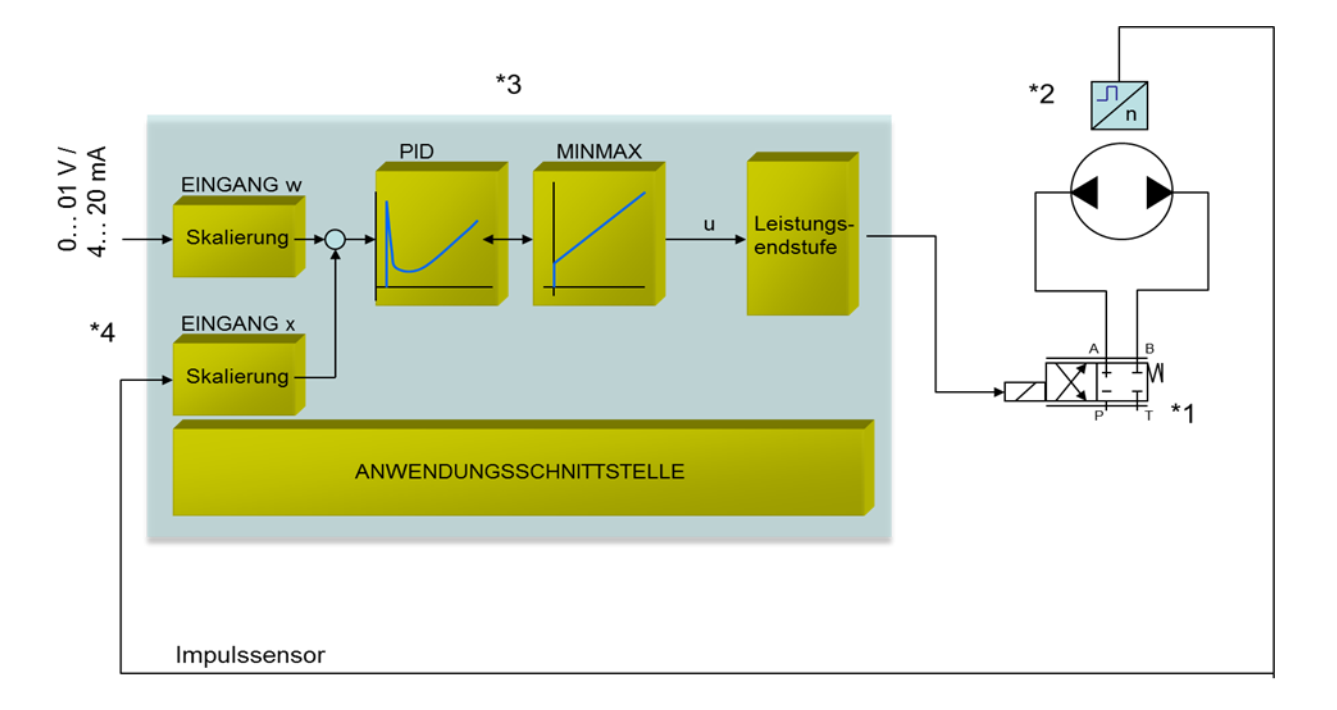

#### <span id="page-9-1"></span>*3.3 Funktionsweise*

Diese Drehzahlregelbaugruppe wird über ein analoges Signal (von der SPS, von einem Joystick oder von einem Potentiometer), ein PWM Signal oder einen programmierten Sollwert angesteuert. Ein ENABLE Signal (24 V typisch) aktiviert die Funktionen und bei fehlerfreiem Betrieb wird dies über einen READY Ausgang zurückgemeldet. Das Gerät arbeitet nun als reiner Leistungsverstärker. Der Start der Regelung wird über einen weiteren digitalen Eingang initiiert. Dafür wird der aktuelle Istwert über einen Impulsgeber eingelesen. Bei Verwendung von zwei Magneten ist der Regler direkt mit dem ENABLE Signal aktiv. Das Startsignal entfällt und der Schalteingang wird zur Umschaltung auf den zweiten Magneten verwendet (DIR).

Die integrierten Standardfunktionen werden über die verschiedenen Parameter konfiguriert.

Im Fehlerfall wird die Leistungsendstufe deaktiviert und der Fehler wird über deaktivierten READY Ausgang und die blinkende READY LED angezeigt.

Die Fehler werden abhängig von der Einstellung des SENS Kommandos unterschiedlich behandelt (OFF = keine Fehlerbehandlung, ON = Fehler werden über ENABLE zurückgesetzt und AUTO = Fehler setzen sich selbständig zurück).

Der Ausgangsstrom ist geregelt, wodurch eine hohe Genauigkeit und eine gute Dynamik erreicht werden. Es lassen sich alle handelsüblichen Proportionalventile (bis 2,6 A) mit diesem Leistungsverstärker ansteuern.

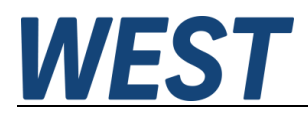

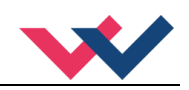

#### <span id="page-10-0"></span>*3.4 Inbetriebnahme*

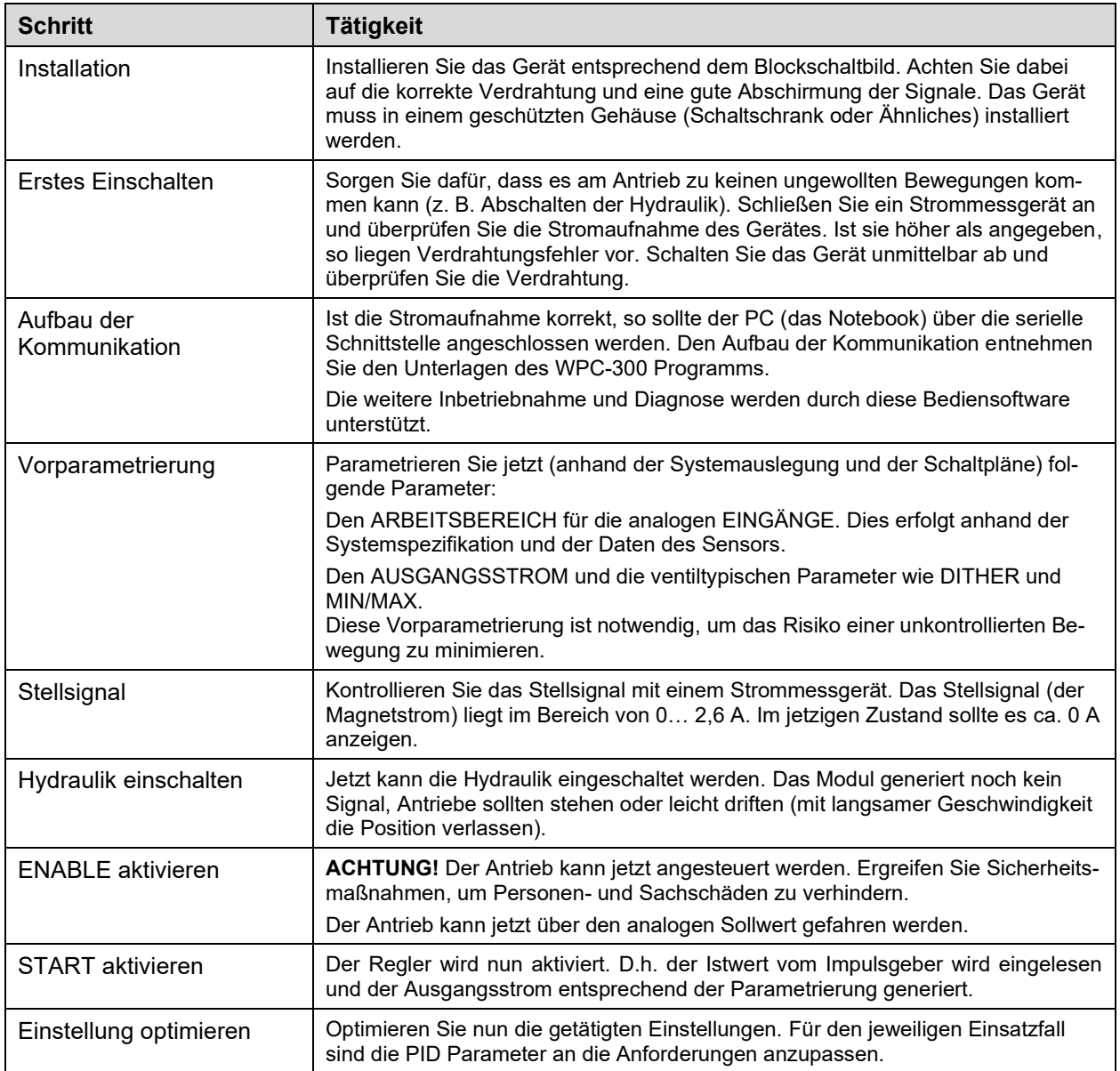

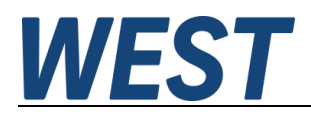

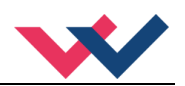

# <span id="page-11-0"></span>4 Technische Beschreibung

# <span id="page-11-1"></span>*4.1 Eingangs- und Ausgangssignale*

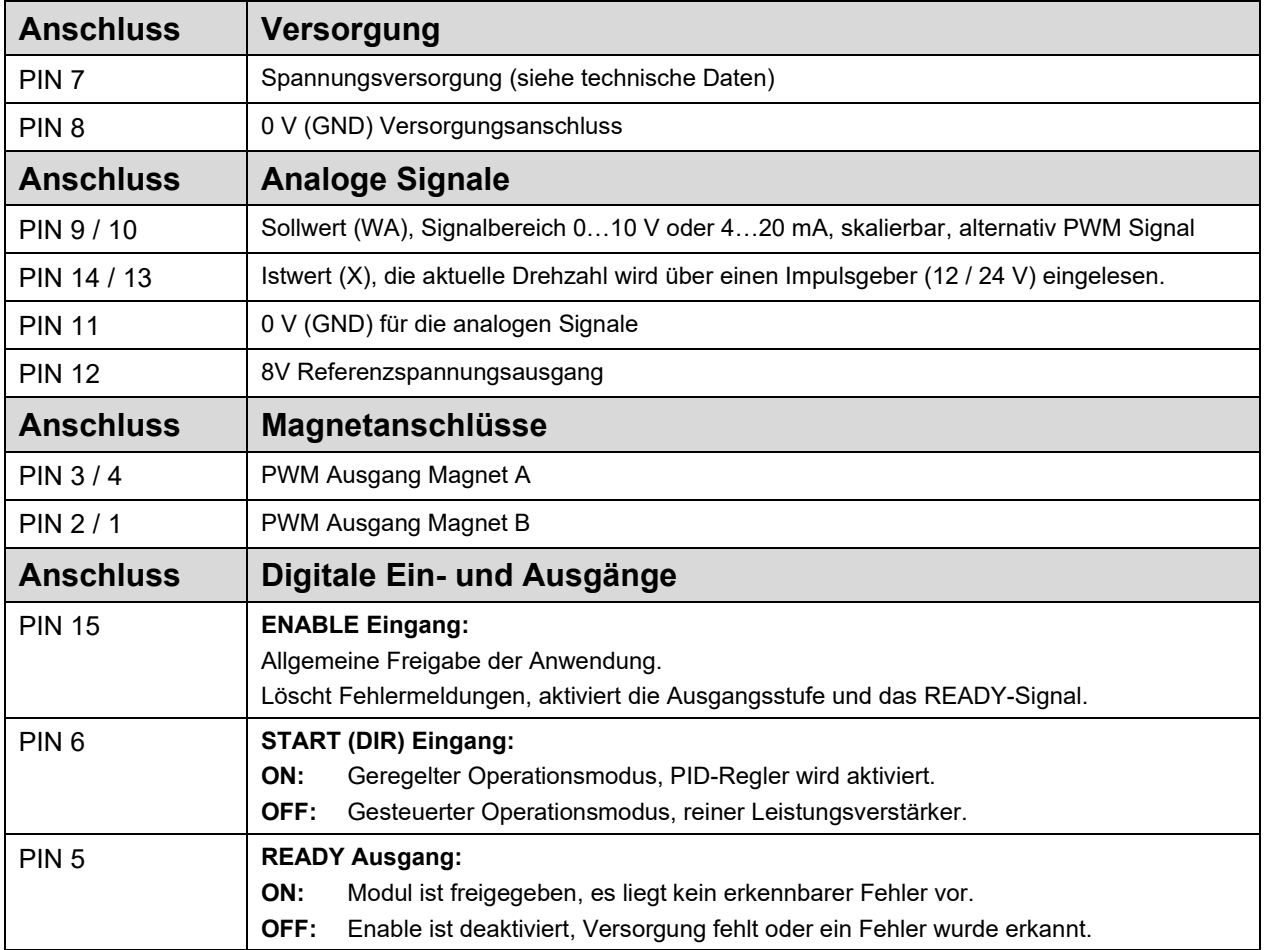

## <span id="page-11-2"></span>*4.2 LED Definitionen*

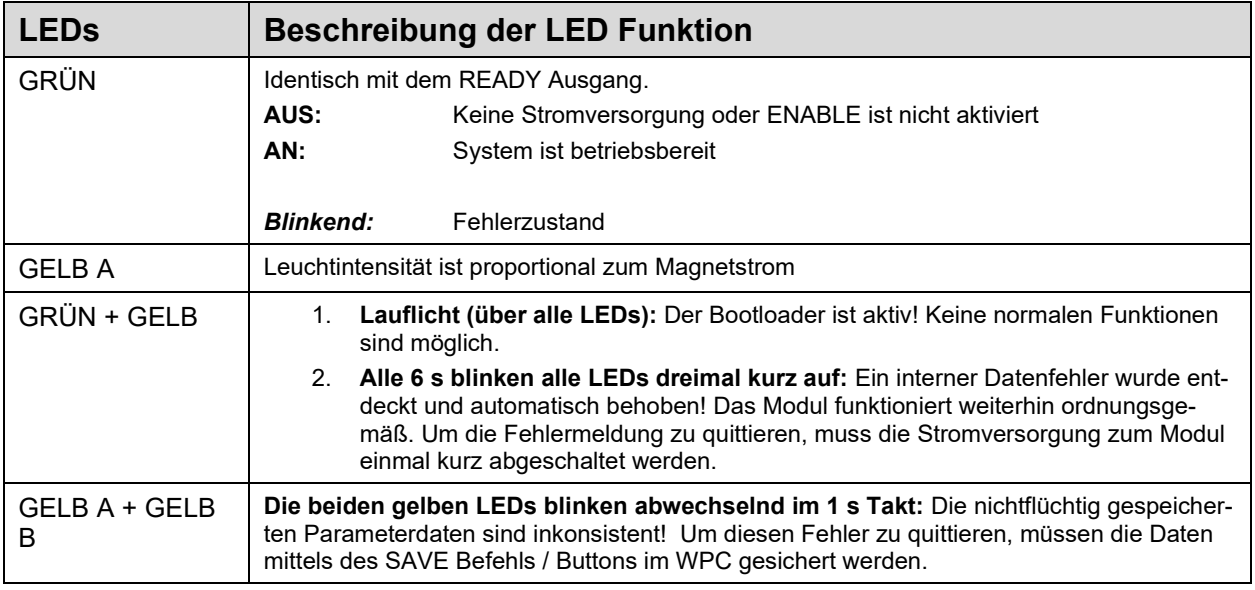

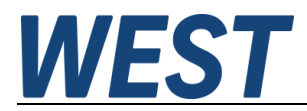

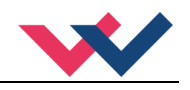

## <span id="page-12-0"></span>*4.3 Blockschaltbild*

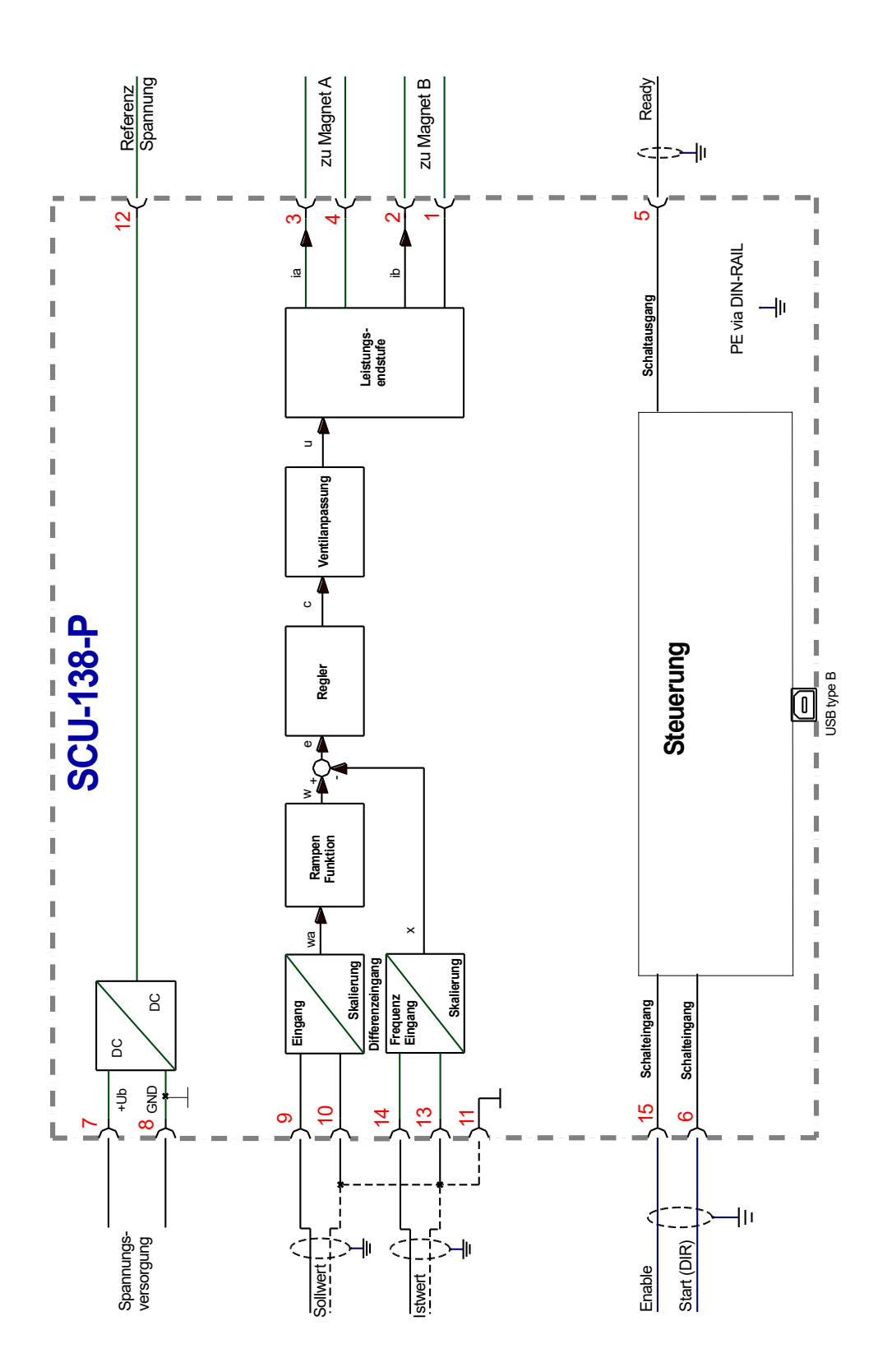

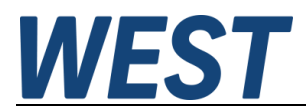

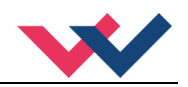

## <span id="page-13-0"></span>*4.4 Typische Verdrahtung*

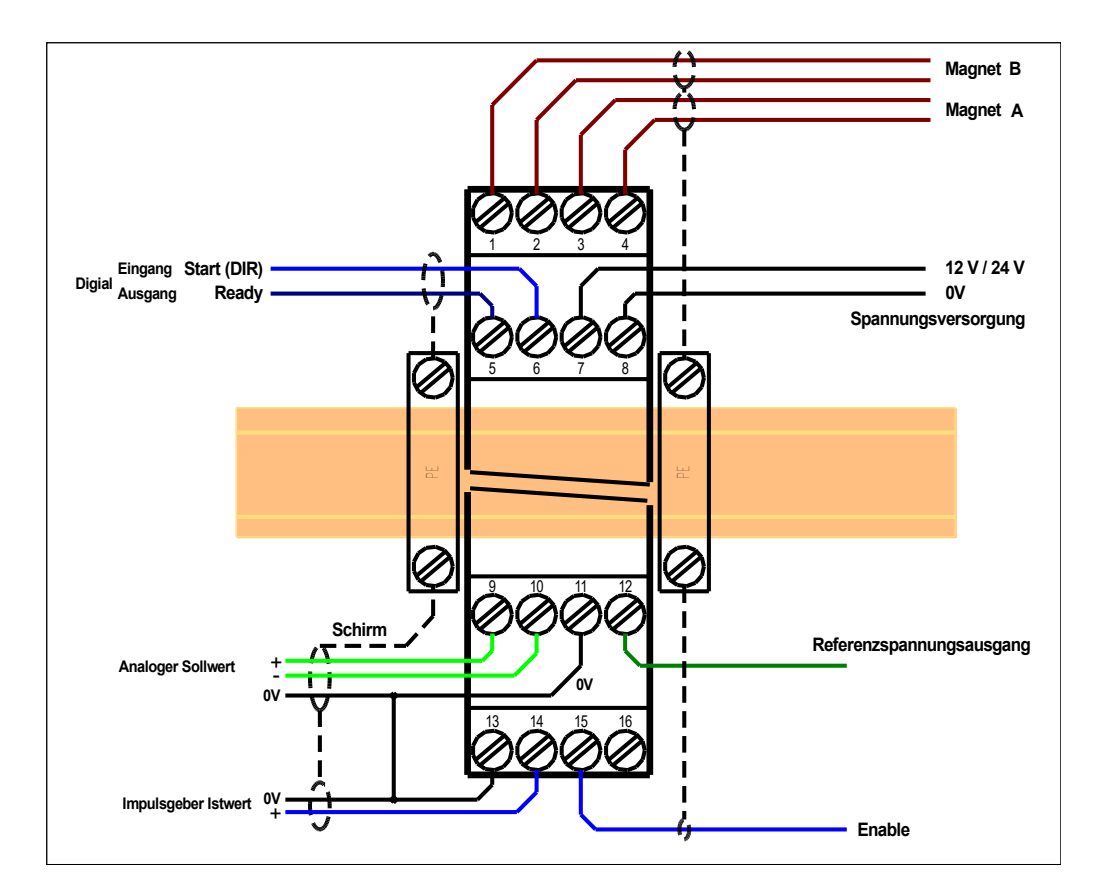

## <span id="page-13-1"></span>*4.5 Anschlussbeispiele*

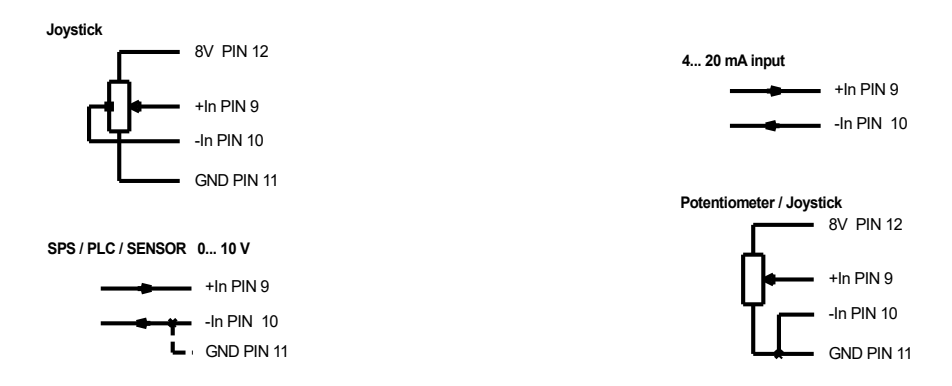

Alternative Anschlussart für Wegeventile mit gemeinsamen Rückleiter:

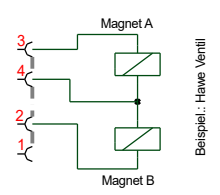

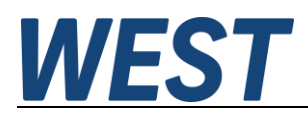

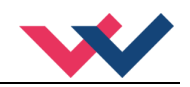

## <span id="page-14-0"></span>*4.6 Technische Daten*

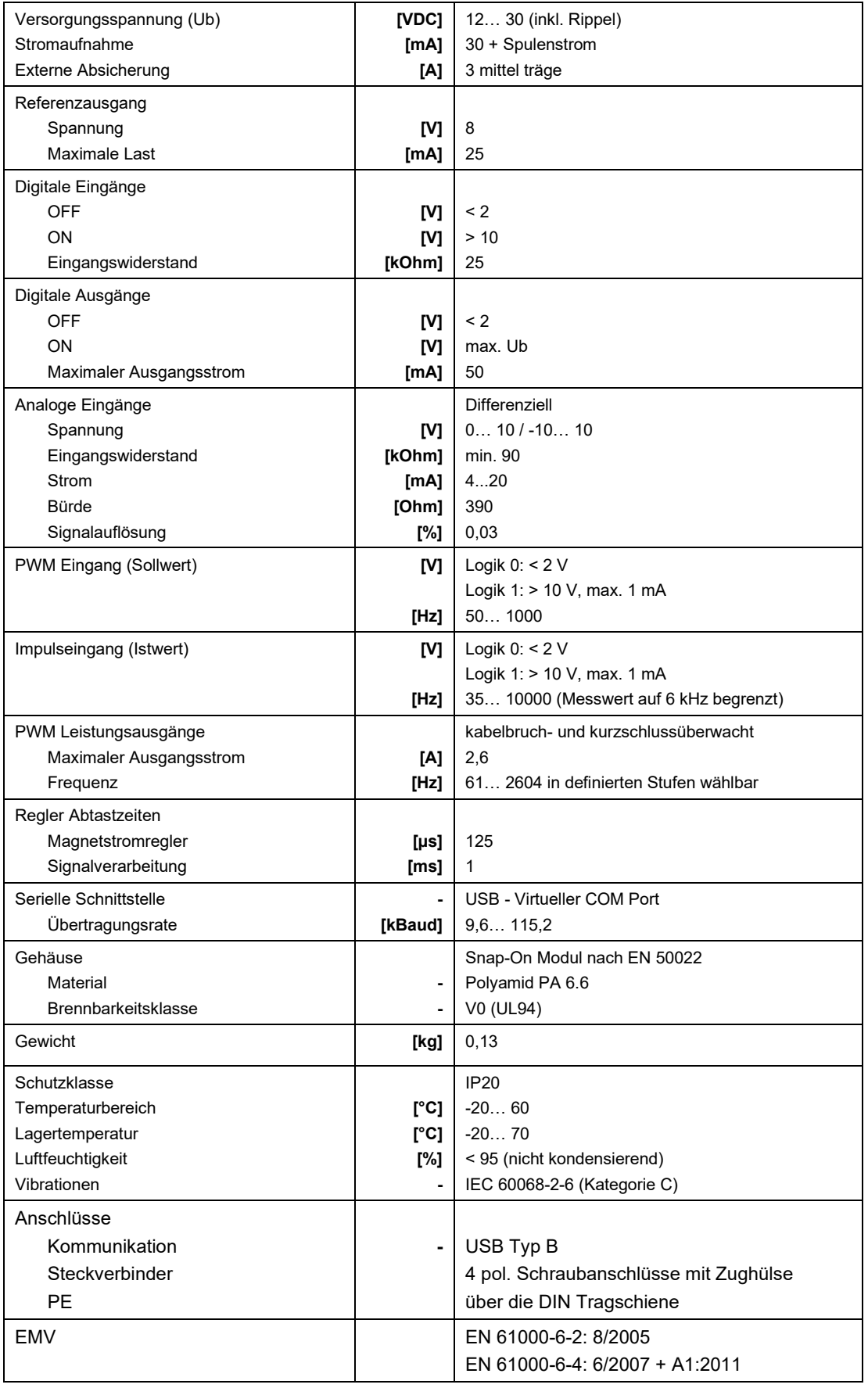

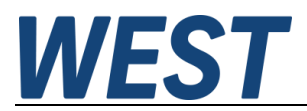

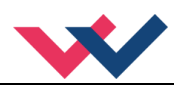

#### <span id="page-15-0"></span>5 Parameter

## <span id="page-15-1"></span>*5.1 Parameterübersicht*

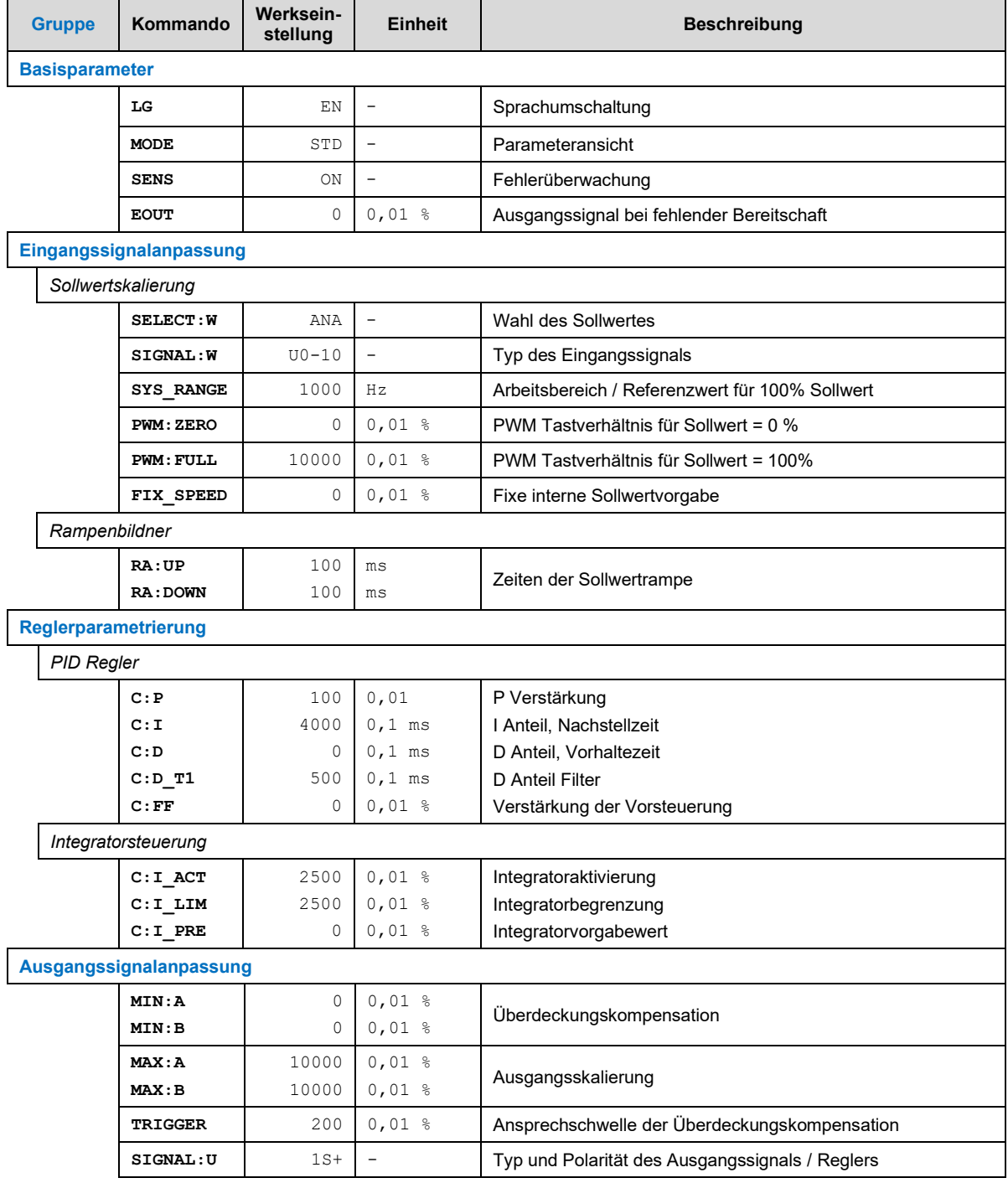

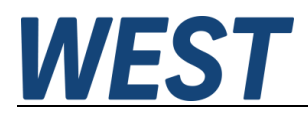

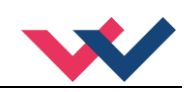

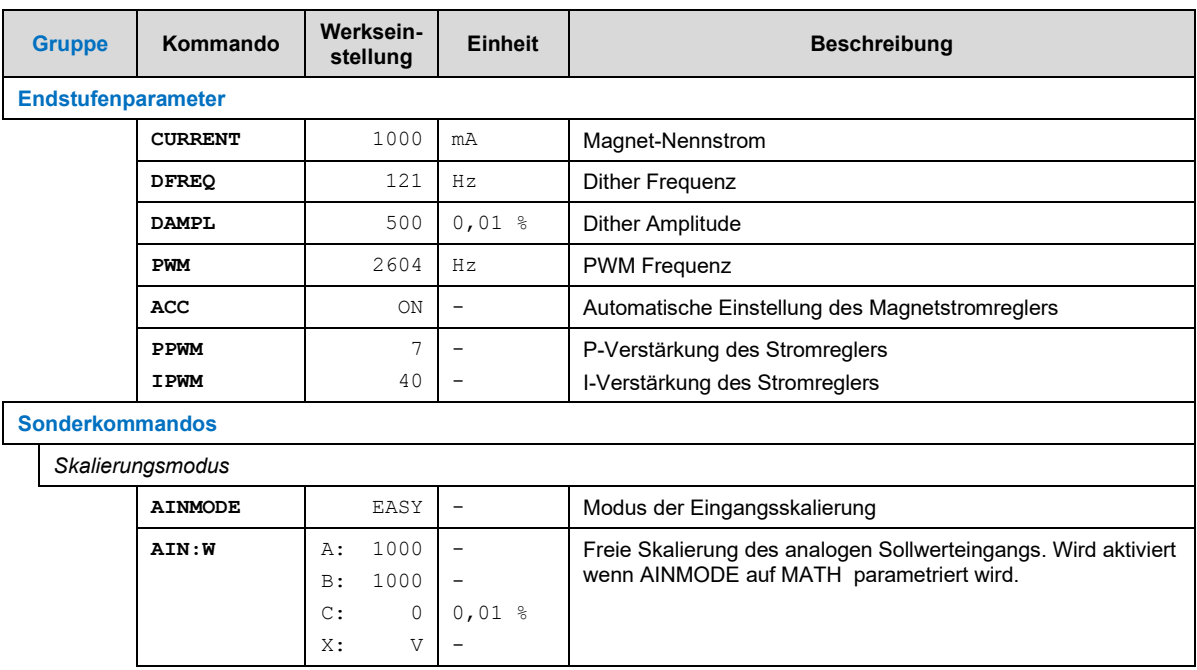

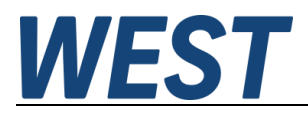

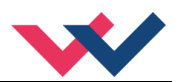

#### <span id="page-17-0"></span>*5.2 Basisparameter*

#### <span id="page-17-1"></span>**5.2.1 LG (Sprachumschaltung)**

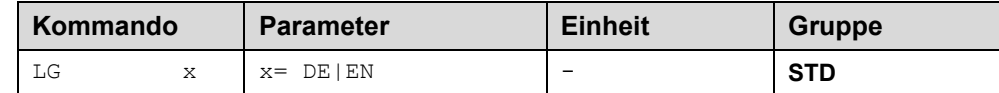

Es kann für die Hilfstexte die englische oder deutsche Sprache gewählt werden.

**ACHTUNG:** Nach Änderung der Spracheinstellung muss der Button "ID" in der Menüleiste des WPC-300 Kommunikationsprogramms gedrückt werden, um die Parameterliste neu zu laden.

#### <span id="page-17-2"></span>**5.2.2 MODE (Parameteransicht)**

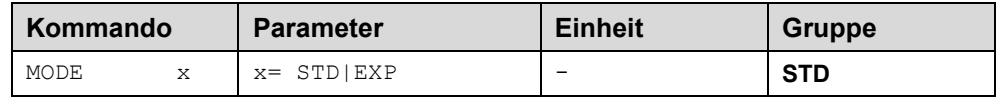

Über dieses Kommando wird der Bedienermodus umgeschaltet. Im "Standard" Modus sind verschiedene Kommandos (definiert über STD/EXP) ausgeblendet. Die Kommandos im "Expert" Modus haben einen erweiterten Einfluss auf das Systemverhalten und setzen entsprechende Kenntnisse voraus. Sie sollten entsprechend vorsichtig verändert werden.

#### <span id="page-17-3"></span>**5.2.3 SENS (Fehlerüberwachung)**

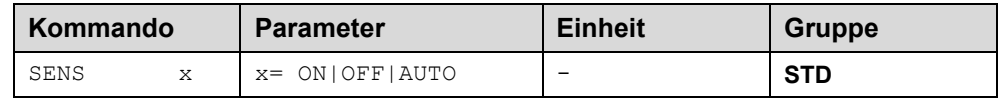

Über dieses Kommando werden Überwachungsfunktionen (Sollwerte, Sensoren, Magnetstromüberwachungen und interne Modulüberwachungen) aktiviert bzw. deaktiviert.

- ON: Alle Funktionen werden überwacht. Die erkannten Fehler können durch Deaktivieren des ENABLE Eingangs gelöscht werden.
- OFF: Keine Überwachungsfunktion ist aktiv.
- AUTO: AUTO RESET Modus, alle Funktionen werden überwacht. Nachdem der Fehlerzustand nicht mehr anliegt, geht das Modul automatisch in den normalen Betriebszustand über.

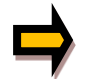

Normalerweise ist die Überwachungsfunktion immer aktiv, da sonst keine Fehler über den Ausgang READY signalisiert werden. Zur Fehlersuche kann sie aber deaktiviert werden.

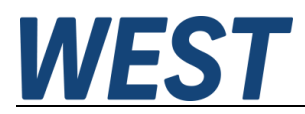

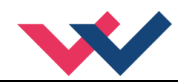

#### <span id="page-18-0"></span>**5.2.4 EOUT (Ausgangssignal bei Nichtbereitschaft)**

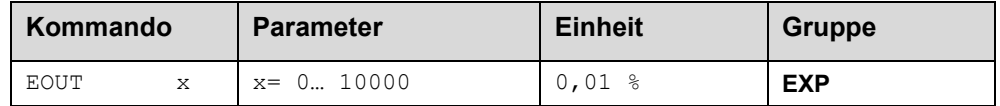

Ausgangswert im Fehlerfall (READY Ausgang ist deaktiviert). Hier kann ein Wert (Öffnungsgrad des Ventils) für den Fall eines Fehlers oder bei deaktiviertem ENABLE Eingang definiert werden. Diese Funktion kann verwendet werden, wenn z. B. bei einem Ausfall des Sollwertsignals das Ventil mit einer festen Ansteuerung weiterbetrieben werden soll.

**|EOUT| = 0** Ausgang wird im Fehlerfall abgeschaltet. Dies ist das normale Verhalten.

Das EOUT – Signal wird unabhängig von der Einstellung des Parameters SIGNAL:U auf den Magneten A aufgeschaltet. Eine Vorzeichenumkehr oder Aufschaltung auf Magnet B in Abhängigkeit von PIN 6 findet nicht statt. Magnet B wird im Fehlerfall immer abgeschaltet.

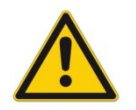

**ACHTUNG!** Der hier definierte Ausgangswert wird permanent gespeichert. Die Auswirkungen sind für jede Anwendung in Bezug auf die Sicherheit vom Anwender zu bewerten.

#### <span id="page-18-1"></span>*5.3 Eingangssignalanpassung*

#### <span id="page-18-2"></span>**5.3.1 SELECT:W (Wahl des Sollwertes)**

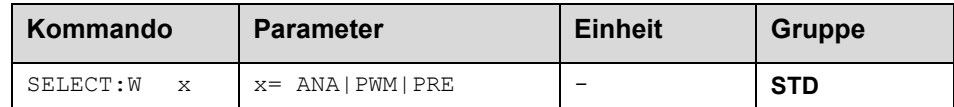

Über dieses Kommando wird die Quelle des Sollwertes ausgewählt.

- ANA: Der Sollwert wird über ein analoges Signal eingelesen, welches über SIGNAL:W definiert wird.
- PWM: Der Sollwert wird über ein pulsweitenmoduliertes Signal am Eingang vorgegeben.
- PRE: Der Sollwert ist fest vorprogrammiert mit dem Parameter FIX SPEED.

#### <span id="page-18-3"></span>**5.3.2 SIGNAL:W (Typ des Eingangssignals)**

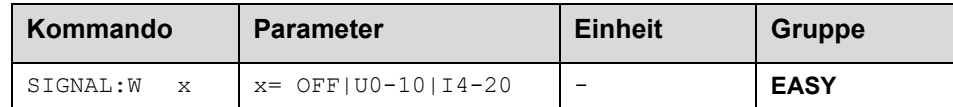

Über dieses Kommando wird der Typ des Eingangssignals (Strom oder Spannung) definiert. Gleichzeitig kann die Signalrichtung umgekehrt werden. Im Modus OFF ist der analoge Eingang deaktiviert.

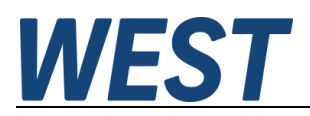

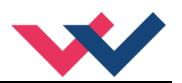

## <span id="page-19-0"></span>**5.3.3 SYS\_RANGE (Arbeitsbereich)**

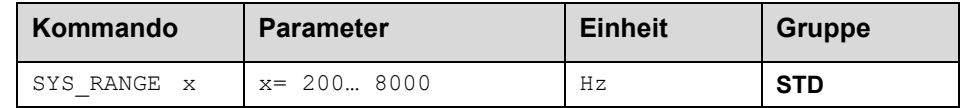

Über dieses Kommando wird der Arbeitsbereich, der 100 % des Eingangssignals entspricht, vorgegeben. Fehlerhafte Vorgaben führen zu einer fehlerhaften Systemeinstellung und die abhängigen Parameter können nicht korrekt berechnet werden.

Zu beachten ist, dass das Modul statt einer Drehzahl die Frequenz des Eingangssignals misst. Werden pro Umdrehung mehrere Impulse ausgelöst, so ist hier ein entsprechend höherer Wert einzutragen.

Beispiel: Solldrehzahl bei 100% seien 1500 U/min.

Es werden pro Umdrehung 30 Impulse ausgegeben.  $f_{Soll}$  = 1500 U / min  $*$  (min / 60 s)  $*$  30 = 750 Hz. Dieser Wert ist dann unter SYS\_RANGE einzutragen.

#### <span id="page-19-1"></span>**5.3.4 PWM:ZERO (Skalierung des PWM - Eingangs)**

#### <span id="page-19-2"></span>**5.3.5 PWM:FULL**

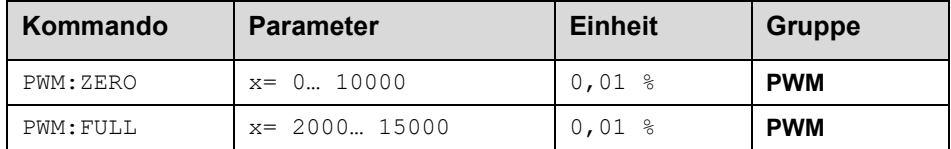

Diese Werte dienen der Umsetzung des eingelesenen Tastverhältnisses in einen Drehzahlsollwert. Die Parameter sind nur sichtbar und wirksam, wenn über SELECT:W als Sollwertquelle der PWM - Eingang ausgewählt wurde.

Die Voreinstellung 0 / 10000 bewirkt, dass der Sollwert proportional zum Tastverhältnis steigt und bei 100% Tastverhältnis, d.h. dauernd eingeschaltetem Signal genau der bei SYS\_RANGE eingegebene Oberwert erreicht wird. Dies ist jedoch nur ein theoretischer Wert, da bei dauerhaft anliegendem Signal keine Pulse mehr erfasst werden können und daher keine Auswertung der Pulsweite möglich ist.

Die Berechnung des Sollwertes WA erfolgt nach der Formel: WA = (DC – PWM:ZERO) / (PWM:FULL - PWM:ZERO) \* 100%

Der Bereich (PWM:FULL - PWM:ZERO) darf nicht zu klein eingestellt werden, da sonst die Auflösung des Signals zu schlecht wird. Deshalb wird intern PWM:FULL auf mindestens PWM:ZERO + 2000 (+ 20%) begrenzt, d.h. kleinere Werte können nicht eingegeben werden.

#### <span id="page-19-3"></span>**5.3.6 FIX\_SPEED (Interne Sollwertvorgabe)**

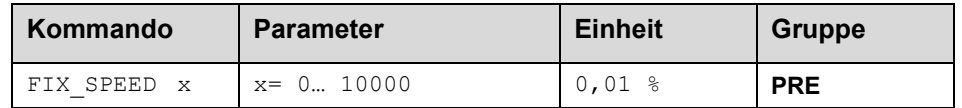

Die interne Sollwertvorgabe wird aktiviert, wenn SELECT:W auf PRE (Preset) eingestellt wird. In diesem Fall wird der Sollwerteingang deaktiviert und der hier vorgegebene Wert wird als Sollwert übernommen. Diese Funktion kann verwendet werden, wenn immer mit einer fixen Drehzahl gefahren werden soll.

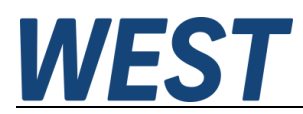

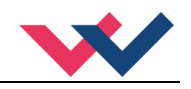

#### <span id="page-20-0"></span>**5.3.7 RA (Zeit der Sollwertrampe)**

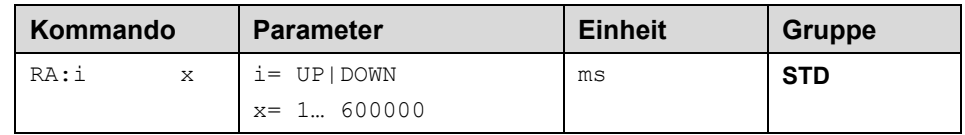

#### Zwei Quadranten Rampenfunktion.

Die Rampenzeit wird getrennt für die steigende (UP) und fallende Rampe (DOWN) eingestellt.

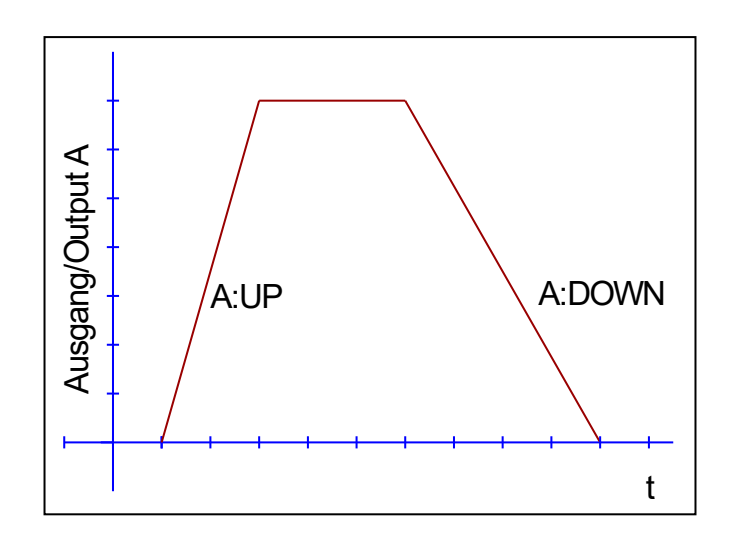

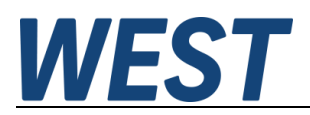

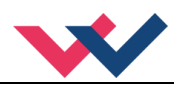

## <span id="page-21-0"></span>*5.4 Reglerparametrierung*

#### <span id="page-21-1"></span>**5.4.1 PID Regler**

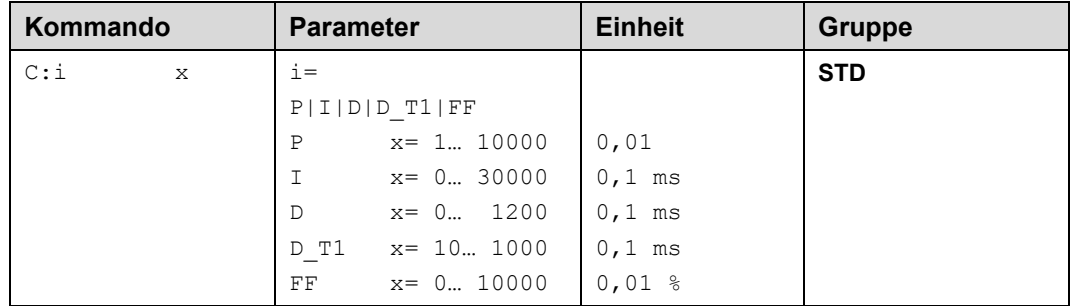

Über dieses Kommando wird der Regler parametriert.

Die P, I und D Anteile verhalten sich genauso wie bei einem Standard PID-Regler. Der D\_T1 Faktor ist ein Filter für den D-Anteil, um Hochfrequenzrauschen zu unterdrücken.

Wird für den Integrator (I) ein Wert von "0" eingegeben, so ist der Integrator deaktiviert.

Über den Vorsteuerwert (FF) wird der Ausgang direkt angesteuert. Der Regler muss so nur noch die Abweichung ausregeln. Dies führt zu einem stabilen Regelverhalten und gleichzeitig zu einer dynamischen Ansteuerung. Der Wert bezieht sich auf den vorgegebenen Sollwert.

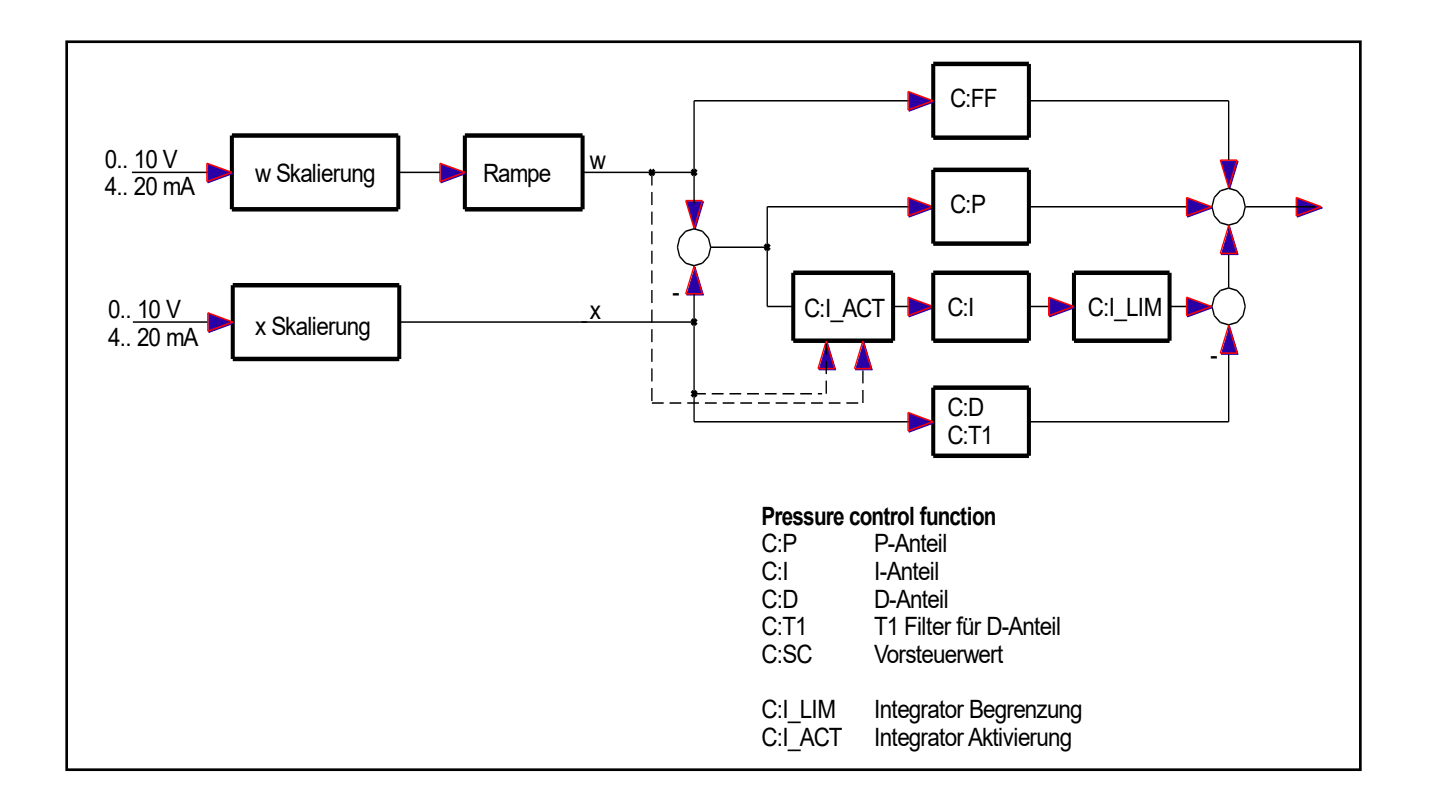

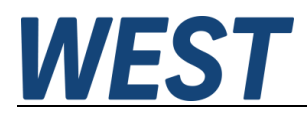

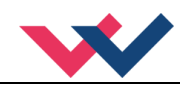

#### <span id="page-22-0"></span>**5.4.2 Integratorsteuerung**

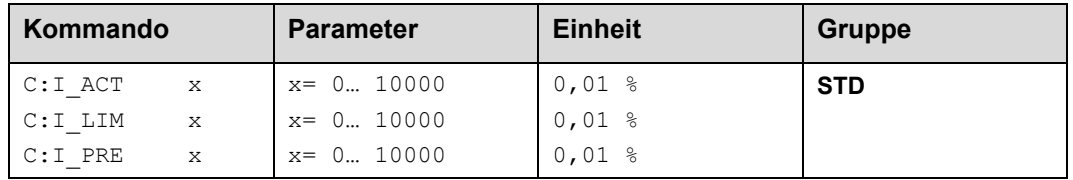

C:I\_ACT steuert die Funktion des Integrators. Der Integrator wird erst aktiviert, wenn die programmierte Schwelle überschritten ist. Dies verhindert ein ungewolltes Aufintegrieren und somit Drehzahlüberschwinger.

Der C:I\_LIM Parameter begrenzt den Arbeitsbereich des I-Anteils, so dass der Regler schneller ohne größere Überschwinger den Prozess regeln kann. Ist der Wert zu klein gewählt, kann es zu dem Effekt kommen, dass die Nichtlinearität des Systems nicht mehr ausgeglichen werden kann.

C:I\_PRE definiert einen Vorgabewert für den Integrator, mit dem bei der Freigabe des Reglers gestartet wird. Sinnvoll sind nur Werte <= C:I\_LIM, daher wird C:I\_PRE zusätzlich auf diesen Wert begrenzt.

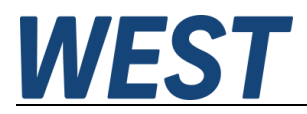

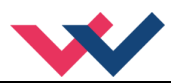

- <span id="page-23-0"></span>*5.5 Ausgangssignalanpassung*
- <span id="page-23-1"></span>**5.5.1 MIN (Überdeckungskompensation)**
- <span id="page-23-2"></span>**5.5.2 MAX (Ausgangsskalierung)**
- <span id="page-23-3"></span>**5.5.3 TRIGGER (Ansprechschwelle der Überdeckungskompensation)**

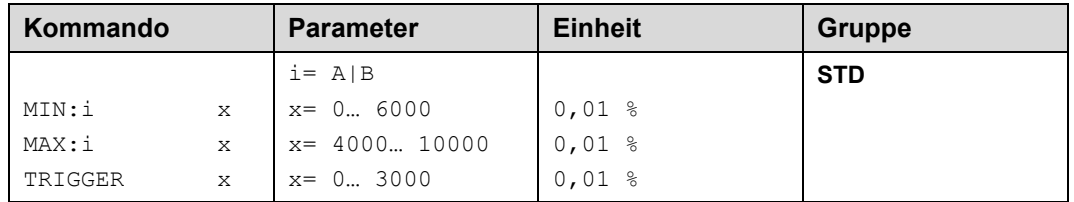

Über diese Kommandos wird das Ausgangssignal an das Ventil angepasst. Mit dem MAX Wert wird das Ausgangssignal (die maximale Ventilansteuerung) reduziert. Mit dem MIN Wert wird die Überdeckung (Totzone im Ventil) kompensiert. Über den Trigger wird festgelegt, wann die MIN Einstellung aktiv ist. Es kann so ein Un-empfindlichkeitsbereich<sup>[1](#page-23-4)</sup> um den Nullpunkt definiert werden.

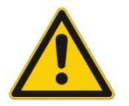

**ACHTUNG**: Wird der MIN Wert zu hoch eingestellt, wirkt sich dies auf das minimale Ansteuerungssignal (minimale Drehzahl) aus, die dann nicht mehr einstellbar ist.

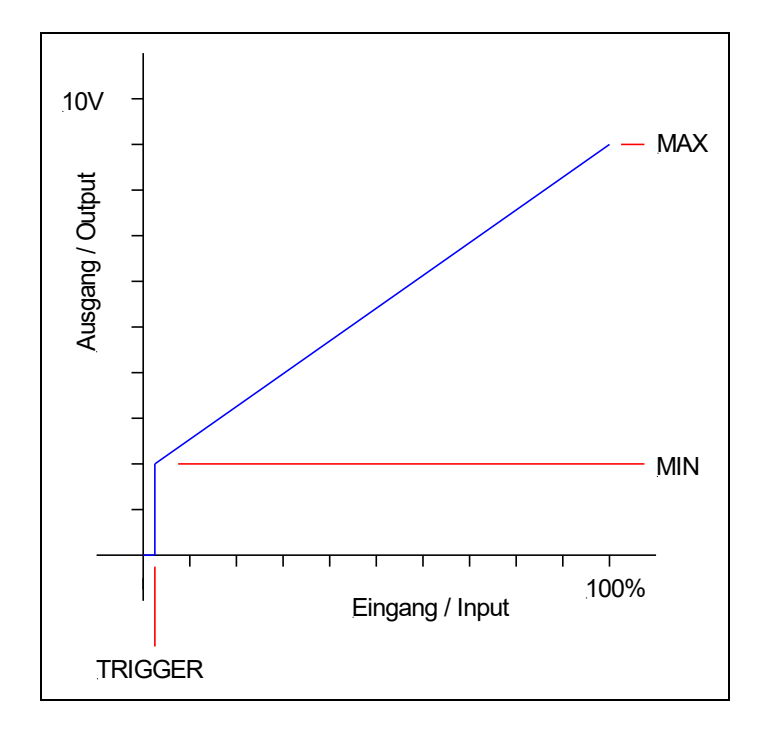

<span id="page-23-4"></span><sup>1</sup> Diese Totzone ist notwendig, damit es (z.B. bei kleinen Schwankungen des elektrischen Eingangssignals) nicht zu unerwünschten Ansteuerungen kommt. Wird dieses Modul in Positionsregelungen eingesetzt, so sollte der TRIGGER verringert werden (typisch: 1… 10).

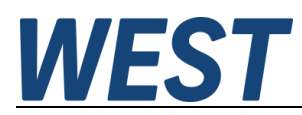

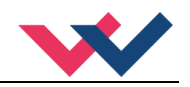

#### <span id="page-24-0"></span>**5.5.4 SIGNAL:U (Typ und Polarität des Ausgangssignal)**

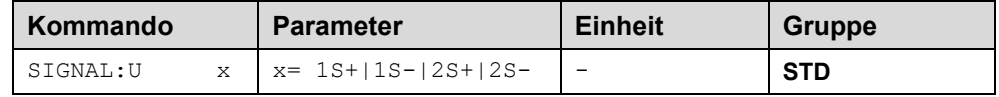

Über dieses Kommando wird der Typ des Reglers bzw. des Ausgangssignals und die Polari[t](#page-24-1)ät<sup>2</sup> definiert.

Es kann zwischen ein und zwei Magneten gewählt werden und eine Richtungsumschaltung des Ausgangssignals durchgeführt werden. Bei einmagnetigen Anwendungen ist dies eine Kennlinienumkehr, bei zweimagnetigen Anwendungen wird die Richtungsumschaltung durch den Tausch der Magnete realisiert.

- 1S+: Ein Magnet Standard  $\circ$  U = 0... 100% -> IA = 0... 100%
- 1S-: Ein Magnet negative Polarität  $\circ$  U = 0... 100% -> IA = 100... 0%
- 2S+: Zwei Magnete Standard
	- $\circ$  PIN 6 nicht gesetzt -> Ansteuerung IA, 0... 100%
	- $\circ$  PIN 6 gesetzt -> Ansteuerung IB, 0... 100%
- 2S-: Zwei Magnete negative Polarität
	- o PIN 6 nicht gesetzt -> Ansteuerung IA, 100… 0%
	- $\circ$  PIN 6 gesetzt -> Ansteuerung IB, 100... 0%

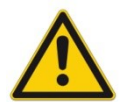

**ACHTUNG!** Die Ansteuerung des zweiten Magneten wird über den Schalteingang PIN 6 realisiert. Wenn also hier eine zweimagnetige Ansteuerung gewählt wird, entfällt das Startsignal für den Regler. Mit dem ENABLE Signal ist auch automatisch der Regler aktiv.

<span id="page-24-1"></span><sup>2</sup> Das bisherige POL Kommando entfällt, da das SIGNAL Kommando universeller für alle Module einsetzbar ist.

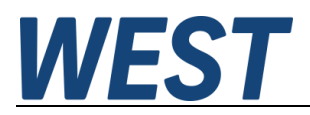

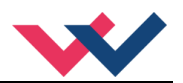

#### <span id="page-25-0"></span>*5.6 Endstufenparameter*

#### <span id="page-25-1"></span>**5.6.1 CURRENT (Magnet Nennstrom)**

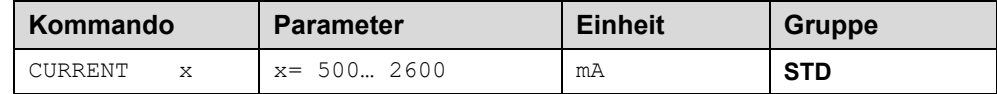

Über diesen Parameter wird der Nennstrom des Magneten eingestellt. Dither und auch MIN/MAX beziehen sich immer auf den gewählten Nennstrom.

#### <span id="page-25-2"></span>**5.6.2 DFREQ (Ditherfrequenz)**

#### <span id="page-25-3"></span>**5.6.3 DAMPL (Ditheramplitude)**

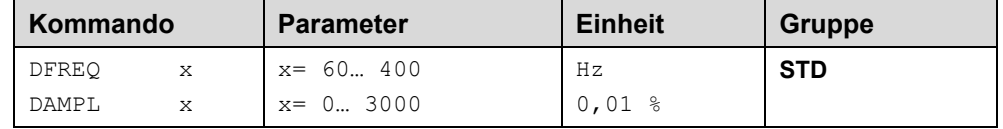

Über diese Kommandos kann der Dither<sup>[3](#page-25-4)</sup> frei definiert werden. Je nach Ventil können unterschiedliche Amplituden oder Frequenzen erforderlich sein.

Die Ditheramplitude bezieht sich auf den ausgewählten Strombereich.

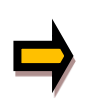

*ACHTUNG: Die Parameter PPWM und IPWM beeinflussen die Wirkung der Dithereinstellung. Nach der Dither Optimierung sollten diese Parameter nicht mehr verändert werden.*

*ACHTUNG: Wenn die PWM Frequenz kleiner 500 Hz ist, dann sollte die Ditheramplitude auf null gesetzt werden.*

<span id="page-25-4"></span><sup>&</sup>lt;sup>3</sup> Bei dem Dither handelt es sich um ein Brummsignal, das dem Stromsollwert überlagert wird. Der Dither wird durch Frequenz und Amplitude definiert. Die Ditherfrequenz sollte nicht mit der PWM Frequenz verwechselt werden. In den Dokumentationen mancher Ventile wird von einem Dither gesprochen und es wird aber die PWM Frequenz gemeint. Zu erkennen ist dies durch die fehlende Angabe der Ditheramplitude.

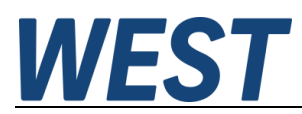

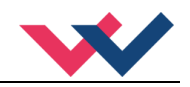

#### <span id="page-26-0"></span>**5.6.4 PWM (PWM Frequenz)**

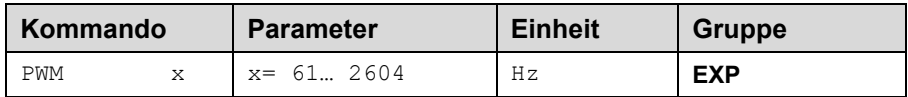

Die Frequenz der Ausgangsansteuerung kann in vorgegebenen Stufen definiert werden (61 Hz, 72 Hz, 85 Hz, 100 Hz, 120 Hz, 150 Hz, 200 Hz, 269 Hz, 372 Hz, 488 Hz, 624 Hz, 781 Hz, 976 Hz, 1201 Hz, 1420 Hz, 1562 Hz, 1736 Hz, 1953 Hz, 2232 Hz, 2604 Hz). Die optimale Frequenz ist ventilabhängig.

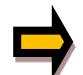

**ACHTUNG:** Bei niedrigen PWM Frequenzen sollten die Parameter PPWM und IPWM angepasst werden, da die längeren Totzeiten die Stabilität des Regelkreises verringern.

#### <span id="page-26-1"></span>**5.6.5 ACC (Automatische Einstellung des Magnetstromreglers)**

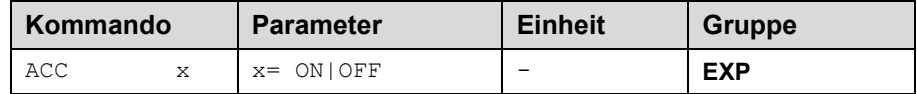

Arbeitsmodus der Magnetstromregelung.

**ON**: Im AUTOMATIC Modus werden die PPWM und IPWM Werte anhand der PWM Frequenz berechnet. **OFF**: Manuelle Einstellung.

#### <span id="page-26-2"></span>**5.6.6 PPWM (P Verstärkung des Stromreglers)**

#### <span id="page-26-3"></span>**5.6.7 IPWM (I Verstärkung des Stromreglers)**

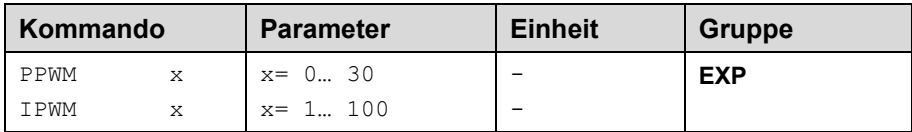

Mit diesen Kommandos wird der PI Stromregler für die Magnete parametriert.

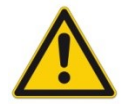

Ohne entsprechende Messmöglichkeiten und Erfahrungen sollten diese Parameter nicht verändert werden.

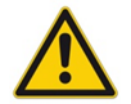

Achtung, steht der Parameter ACC auf ON, so werden diese Einstellungen automatisch durchgeführt.

Ist die PWM-Frequenz < 250 Hz, so muss die Stromregeldynamik verringert werden.

Typische Werte sind: PPWM = 1… 3 und IPWM = 40… 80.

Ist die PWM-Frequenz > 1000 Hz, so sollten die Standardwerte von PPWM = 7 und IPWM = 40 gewählt werden.

# **WEST**

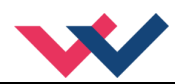

## <span id="page-27-0"></span>*5.7 Sonderkommandos*

#### <span id="page-27-1"></span>**5.7.1 AINMODE (Modus der Eingangsskalierung)**

Dieses Kommando ist nur im Terminal des Bedienprogramms erreichbar.

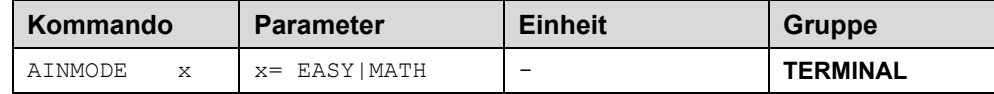

Über dieses Kommando wird die Art der Eingangsskalierung umgeschaltet.

Der AINMODE schaltet zwischen den beiden Modi EASY und MATH um. Im EASY Zustand (ist DEFAULT) wird die einfachere anwendungsorientierte Skalierung der analogen Signaleingänge unterstützt.

Im MATH Modus ist die freie Skalierbarkeit über eine lineare Gleichung möglich. Dieser Modus kann z. B. bei bekannten Eingangsskalierungen (Kompatibilitätsmodus) verwendet werden.

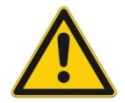

ACHTUNG: Nach dem Zurückschalten in den EASY Mode sollten als erstes DEFAULT Daten geladen werden.

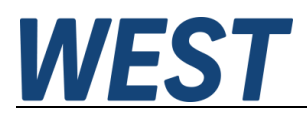

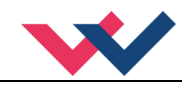

#### <span id="page-28-0"></span>**5.7.2 AIN (Skalierung der analogen Eingänge)**

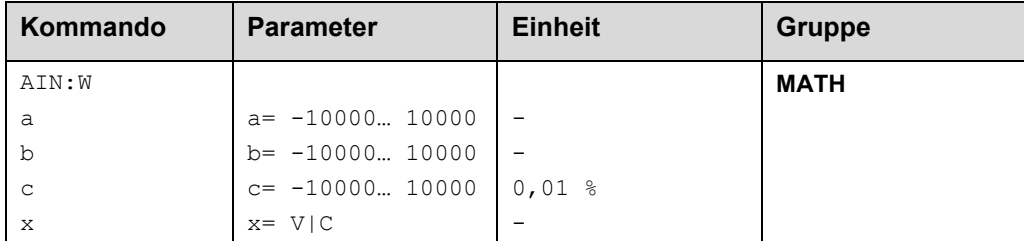

Über dieses Kommando können die einzelnen analogen Eingänge individuell skaliert werden. Dieses Kommando steht für die Eingänge W (Sollwert), X (Istwert) und V (Geschwindigkeitsbegrenzung) zur Verfügung Zur Skalierung wird die lineare Gleichung verwendet.

$$
Output = \frac{a}{b} (Input - c)
$$

Der "C" Wert ist der Offset (z. B. um die 4 mA bei einem 4... 20 mA Eingangssignal zu kompensieren). Dieser Wert wird in Prozent angeben. Die Variablen *A* und *B* definieren den Verstärkungsfaktor, mit dem der Signalbereich auf 100 % skaliert wird (z. B. 1,25 bei 4… 20 mA Eingangssignal, per Werkseinstellung parametriert durch A=1250 und B=1000). Diese beiden Werte sind einheitenlos. Mit *X* wird von Spannungs- auf Stromsignal umgeschaltet und der interne Messwiderstand aktiviert.

Der Verstärkungsfaktor errechnet sich, indem man den nutzbaren Bereich (*A*) ins Verhältnis zum real genutzten Bereich (*B*) setzt. Nutzbar sind 0… 20 mA, was für (*A*) einen Wert von **20** ergibt. Genutzt werden 4… 20 mA, was für (*B*) einen Wert von **16** (20-4) ergibt. Nicht genutzt werden 0… 4 mA, was beim Bereich von 20 mA einem Offset von 20 % und somit einem Wert von **2000** für (*C*) entspricht. Zuletzt (*X*) umschalten auf **C**. Das Kommando sähe also wie folgt aus: AIN:I 20 16 2000 C bzw. AIN:I 1250 1000 2000 C.

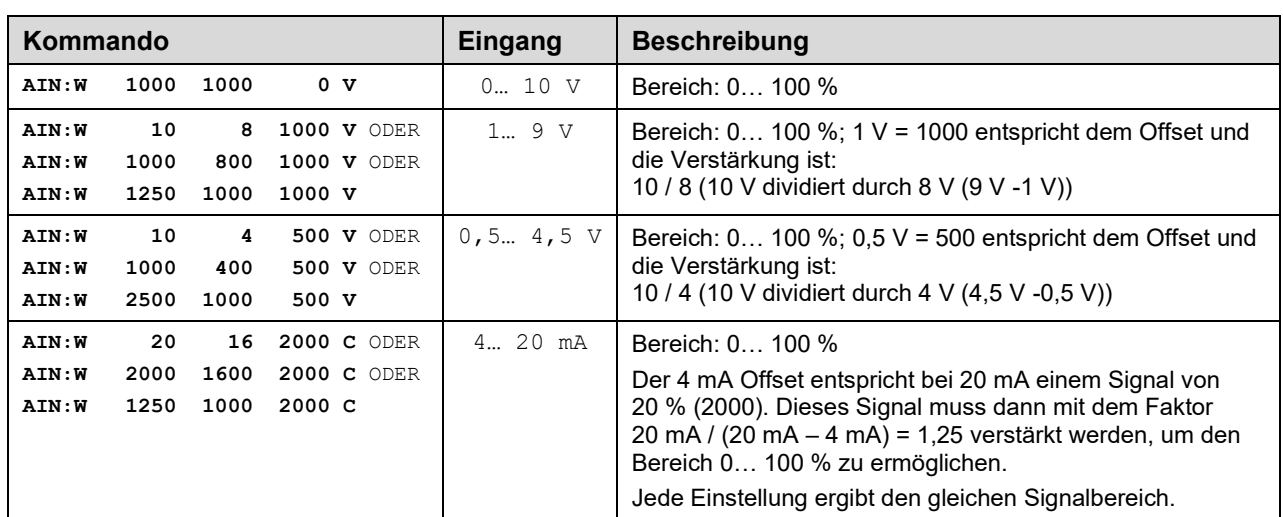

#### **Typische Einstellungen:**

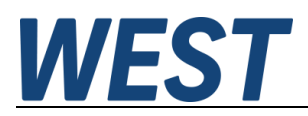

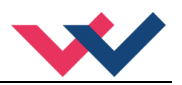

## <span id="page-29-0"></span>*5.8 PROCESS DATA (Monitoring)*

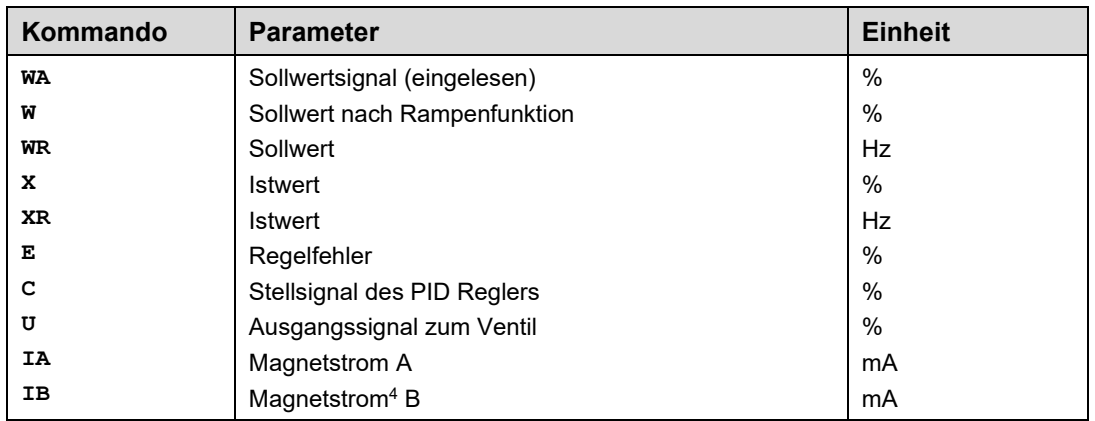

Die Prozessdaten sind die variablen Größen, die im Monitor oder im Oszilloskop kontinuierlich beobachtet werden können.

<span id="page-29-1"></span><sup>4</sup> Die Anzeige des Magnetstroms (im Programm WPC-300) ist gedämpft, um ein stabiles Signal darstellen zu können.

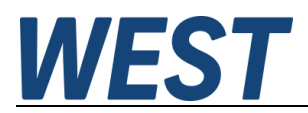

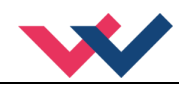

## <span id="page-30-0"></span>6 Anhang

## <span id="page-30-1"></span>*6.1 Überwachte Fehlerquellen*

Folgende Fehlerquellen werden fortlaufend überwacht wenn SENS = ON / AUTO:

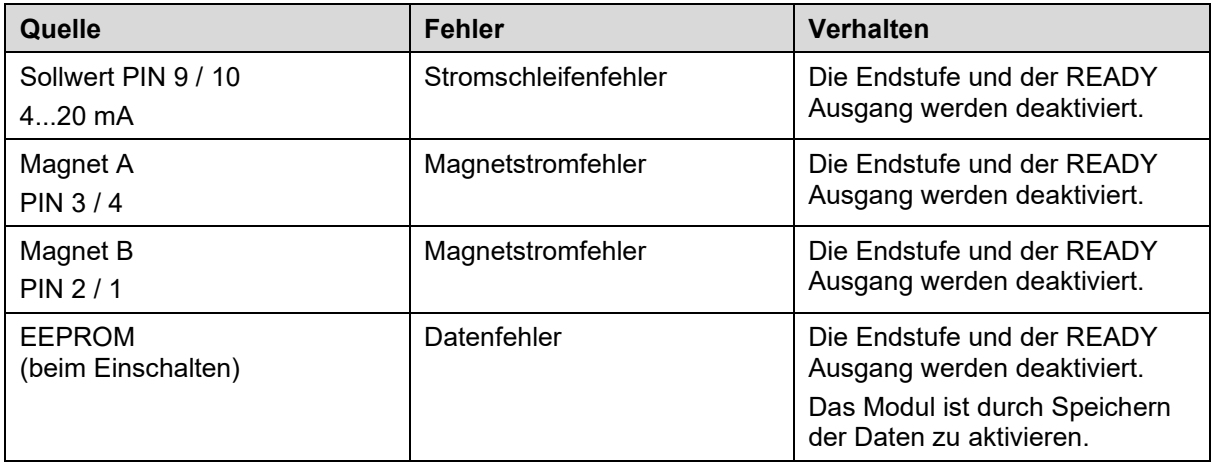

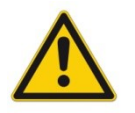

**ACHTUNG:** EOUT Kommando beachten. Änderungen beeinflussen das Verhalten.

#### <span id="page-30-2"></span>*6.2 Fehlersuche*

Ausgegangen wird von einem betriebsfähigen Zustand und vorhandener Kommunikation zwischen Modul und dem WPC-300. Weiterhin ist die Ventilansteuerung anhand der Ventildatenblätter parametriert. Zur Fehleranalyse kann der RC Modus im Monitor verwendet werden.

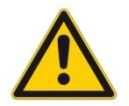

**ACHTUNG:** Wenn mit dem RC (Remote Control) Modus gearbeitet wird, sind alle Sicherheitsaspekte gründlich zu prüfen. In diesem Modus wird das Modul direkt gesteuert und die Maschinensteuerung kann keinen Einfluss auf das Modul ausüben.

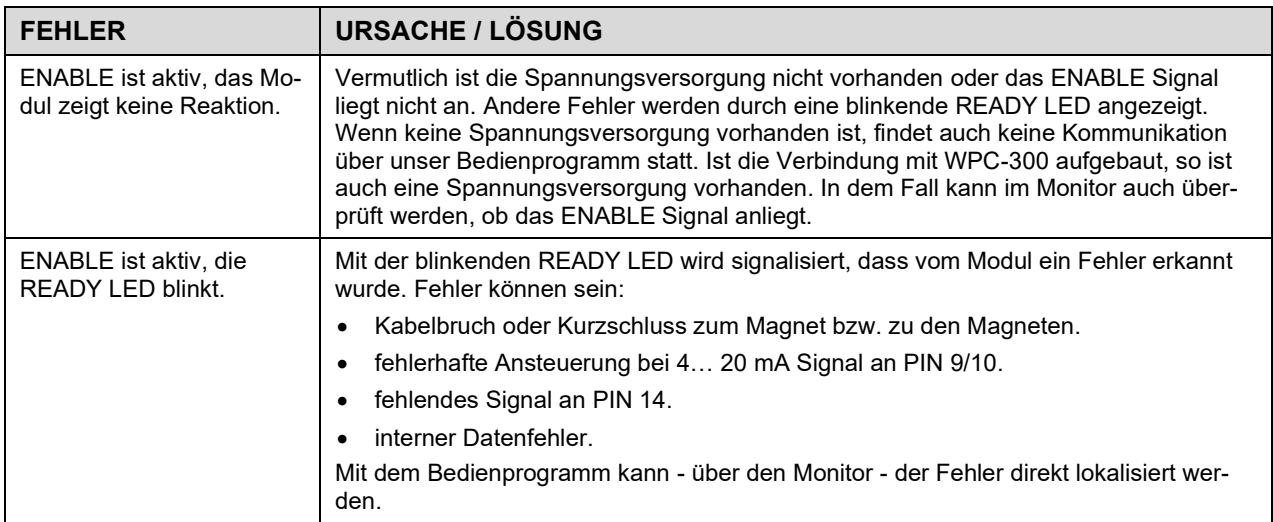

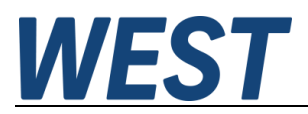

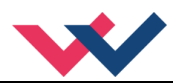

## <span id="page-31-0"></span>*6.3 Strukturbeschreibung der Kommandos*

Die Kommandos für unsere Module sind wie folgt aufgebaut:

**[nnnn:i x]** oder **[nnnn x]**

Bedeutung:

- **nnnn** steht für einen beliebigen Kommandonamen.
- **nnnn:** steht für einen beliebigen Kommandonamen, der über einen Index erweitert werden kann. Indizierte Kommandos sind durch das Zeichen ":" erkennbar.
- **i** oder I ist ein Platzhalter für den Index. Ein Index kann z. B. "A" oder "B" für die Richtung sein.
- **x** ist der Parameter für das Kommando. Nur bei speziellen Sonderkommandos sind mehrere Parameter möglich.

**Beispiele:**

- MIN:A 2000 nnnn = "MIN", i = "A" und  $x =$  "2000"
- OFFSET  $50$  nnnn = "OFFSET" und  $x = 0.50$ "
- C:IC 2000 nnnn = "C", i = "IC" und  $x =$  "2000"

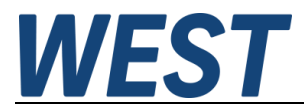

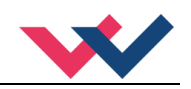

## <span id="page-32-0"></span>*6.4 Notizen*